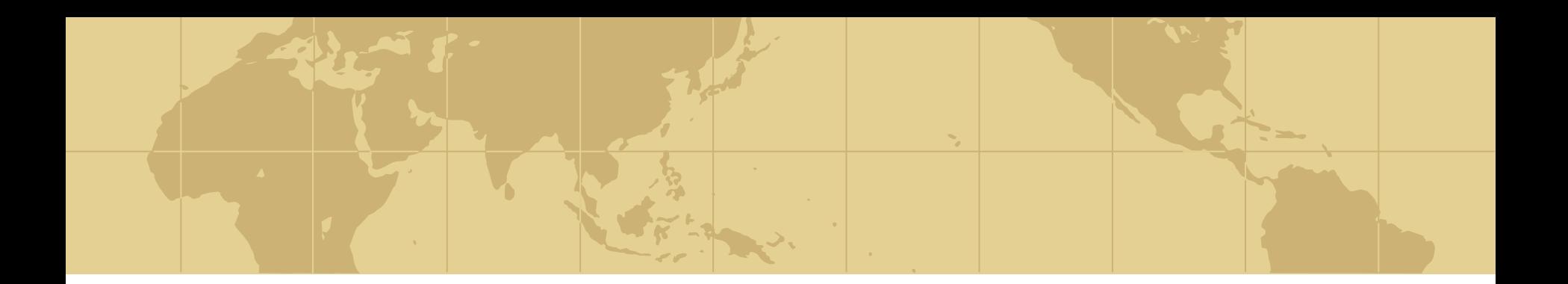

## *SDSS Web Services*

### Coding against the Universe

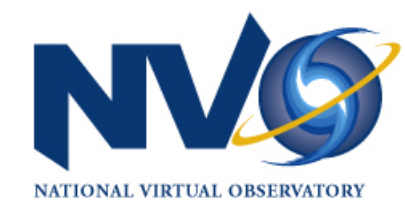

Tamás Budavári Johns Hopkins University

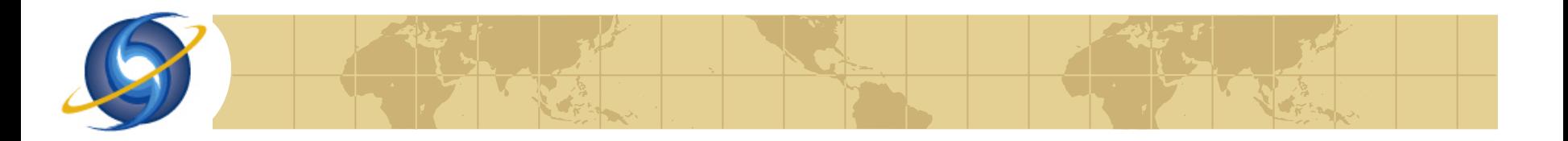

## *Outline*

### SDSS Primer

### **<sup>◆</sup> Technology**

### **◆ Web Services**

- Data Access
	- Images
	- Spectra
	- Catalog
- **Higher Level**

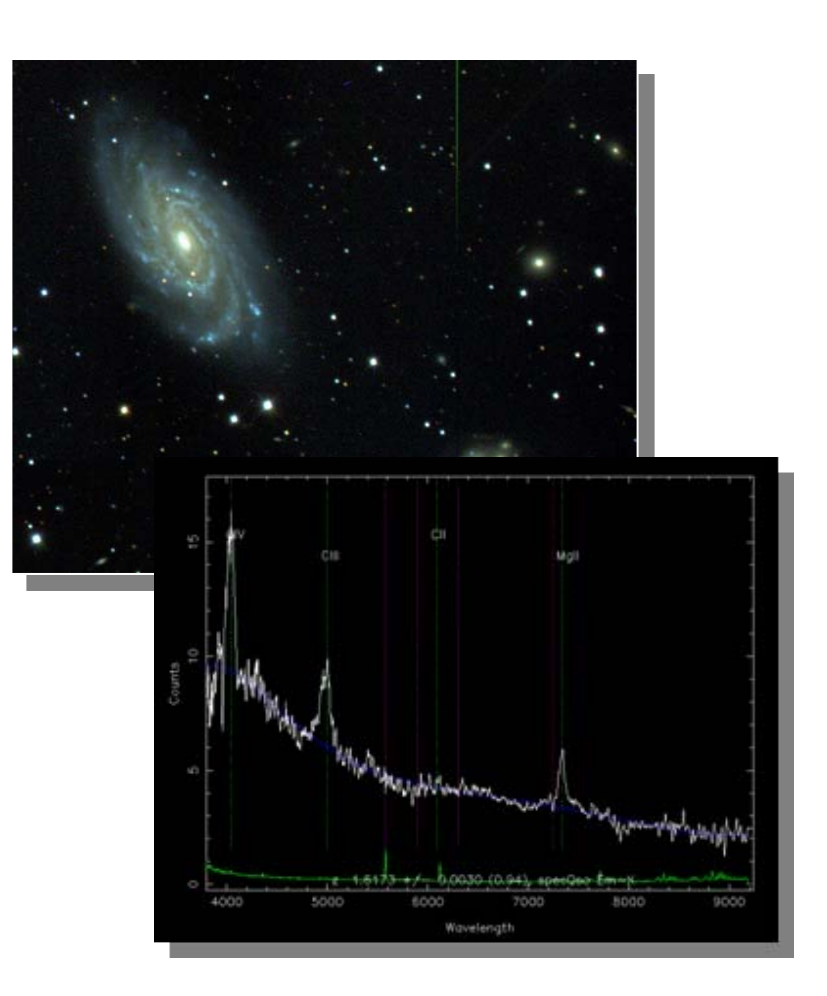

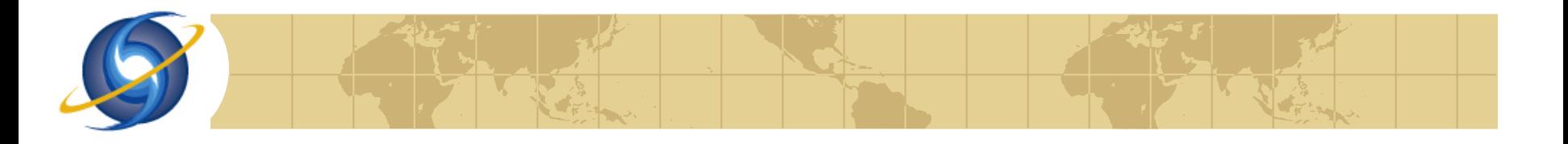

# *SDSS Imaging Survey*

### **♦ 2.5m telescope**

- **Apache Point, NM** 5 photometric bands ÷. **Drift scan operation**
- **<sup>◆</sup> Photo pipeline** 
	- **100,000,000 galaxies**
	- **Automated reduction**
	- **E** Catalog archive server

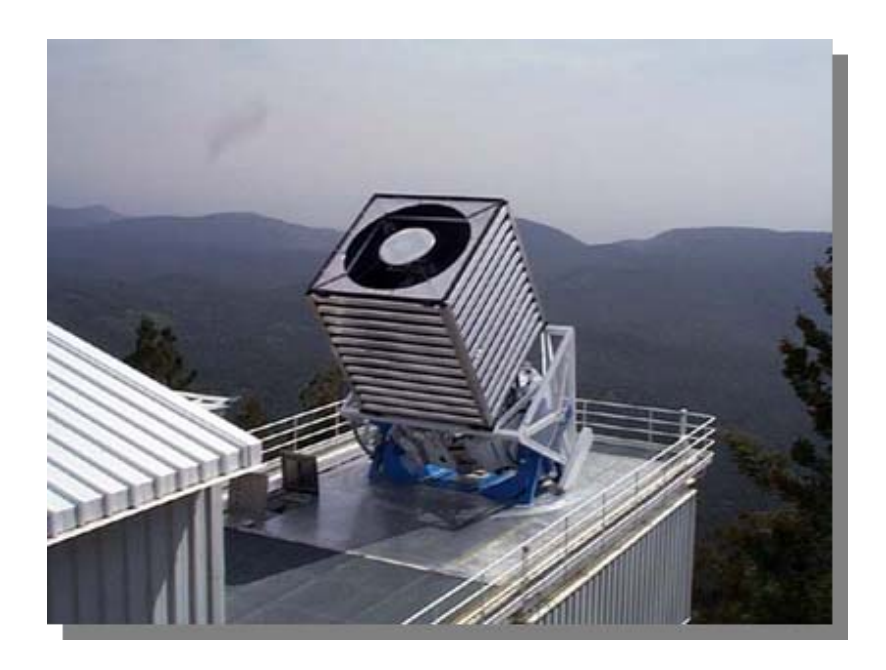

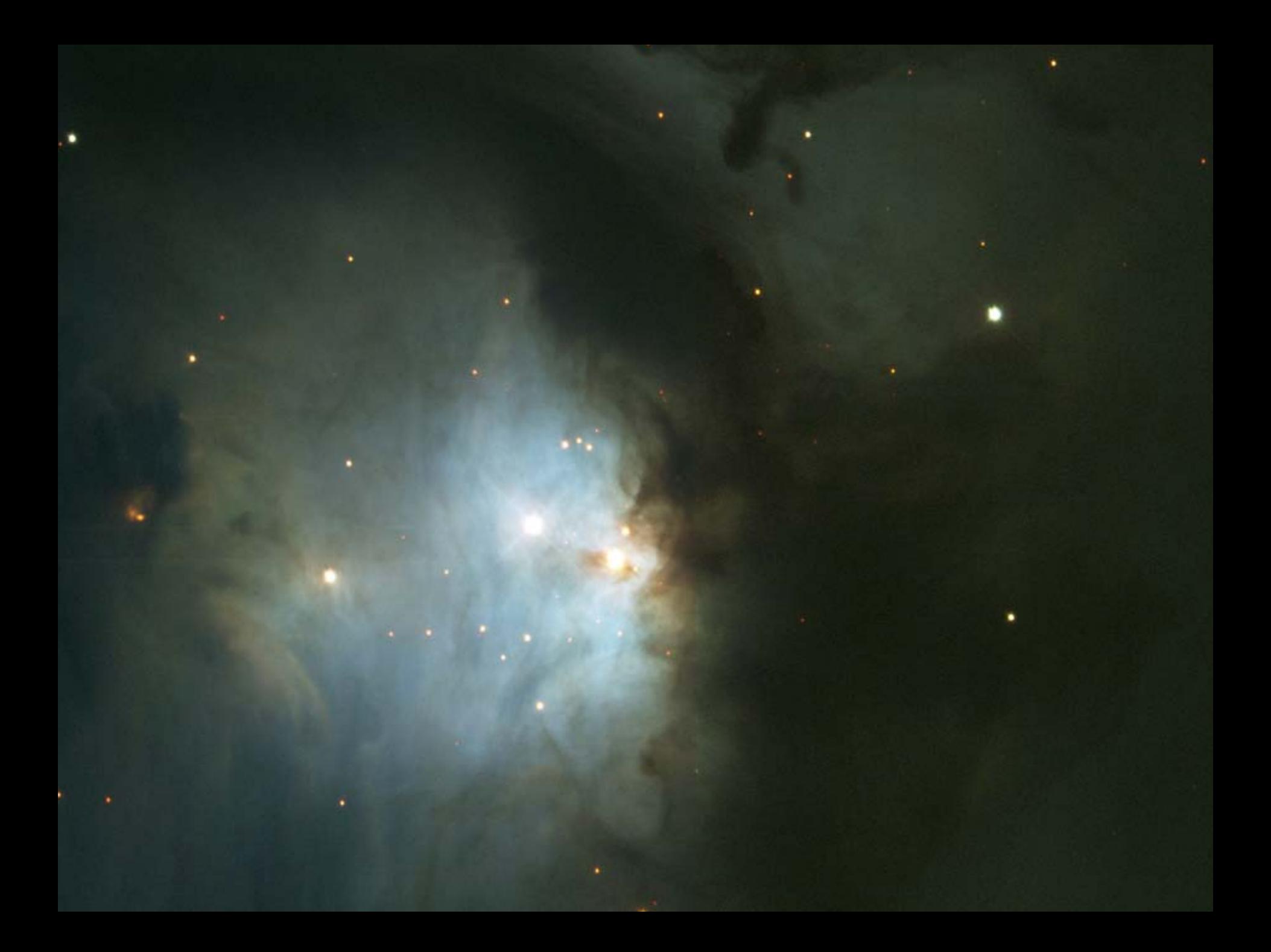

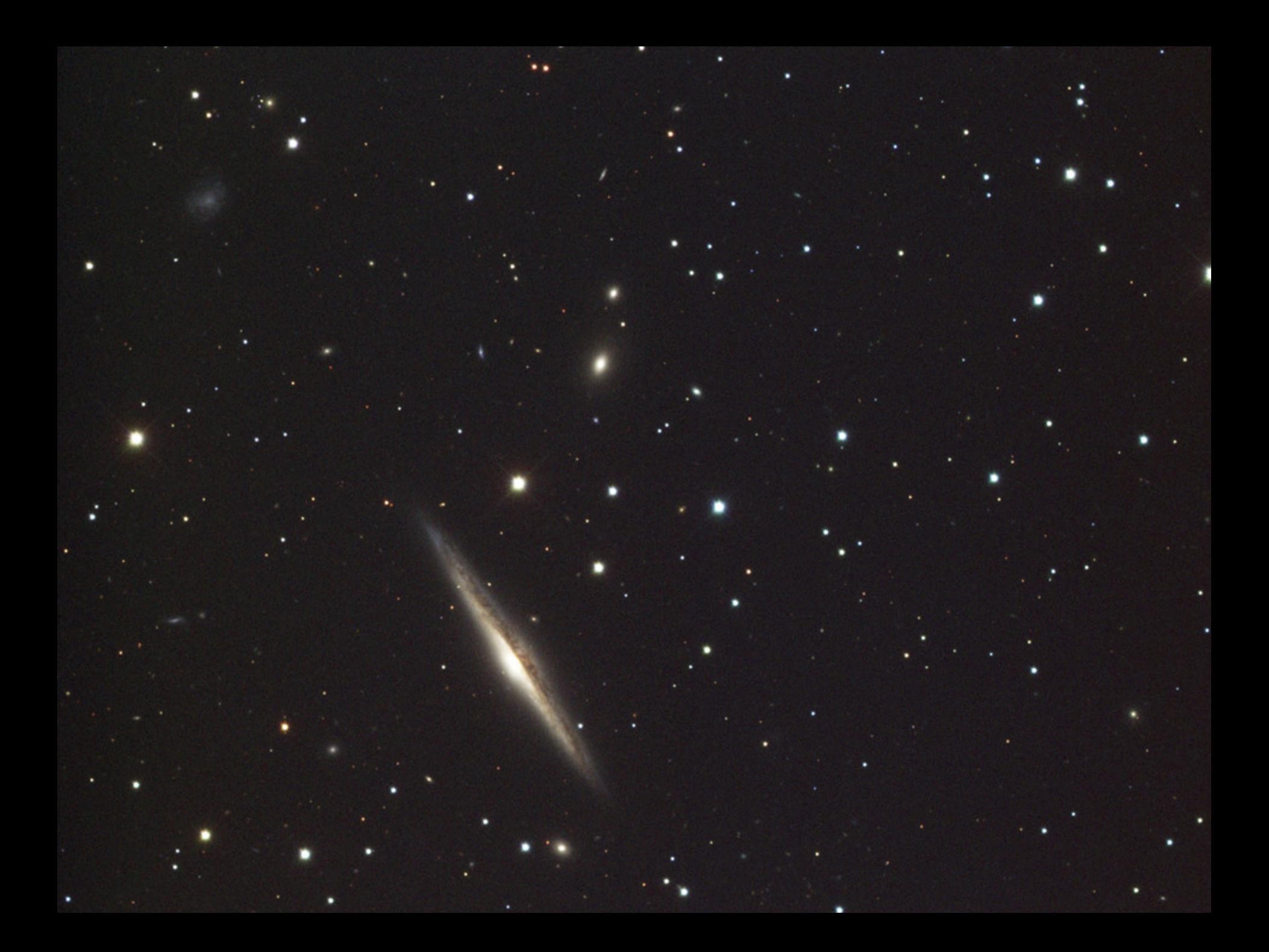

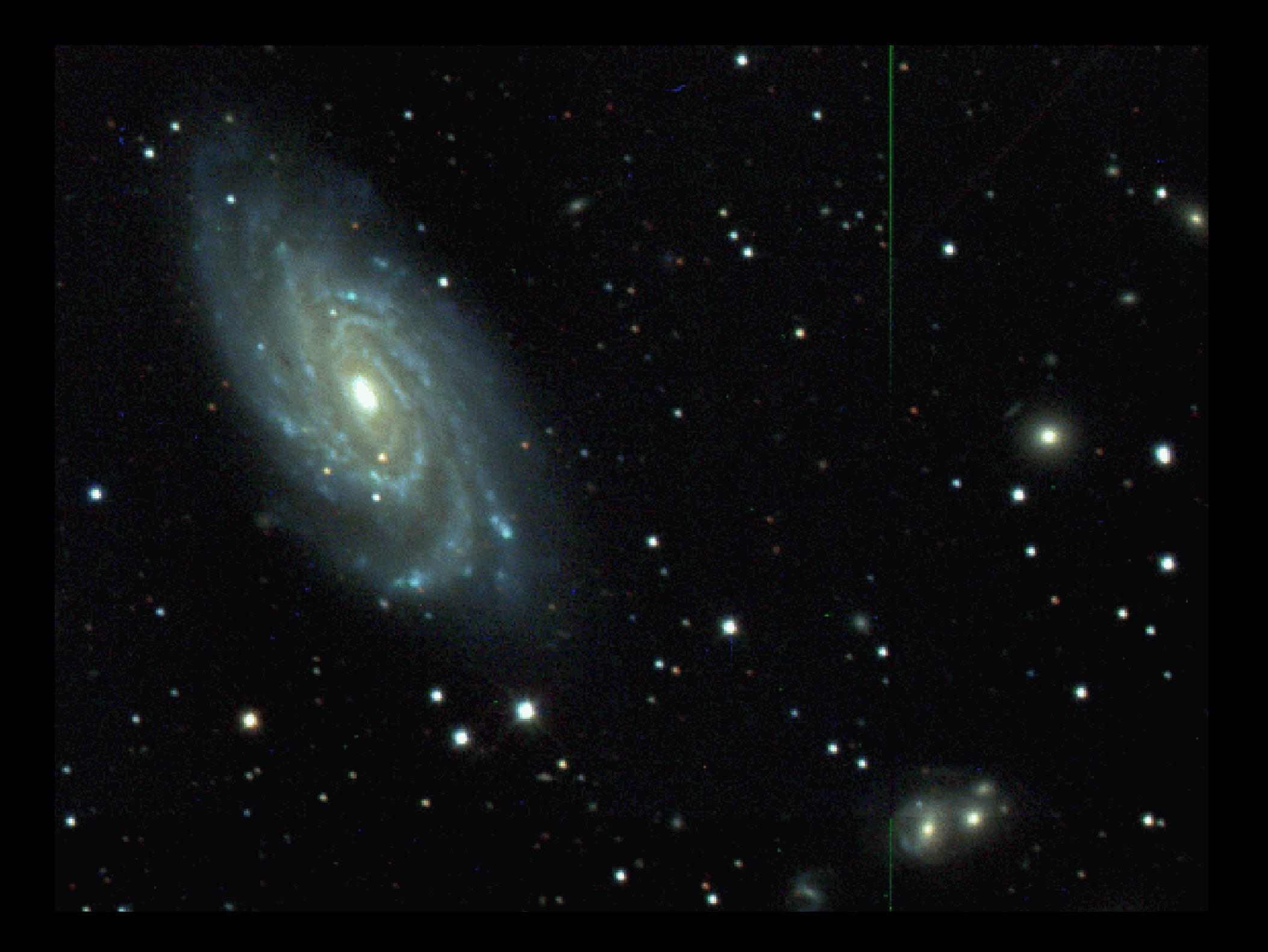

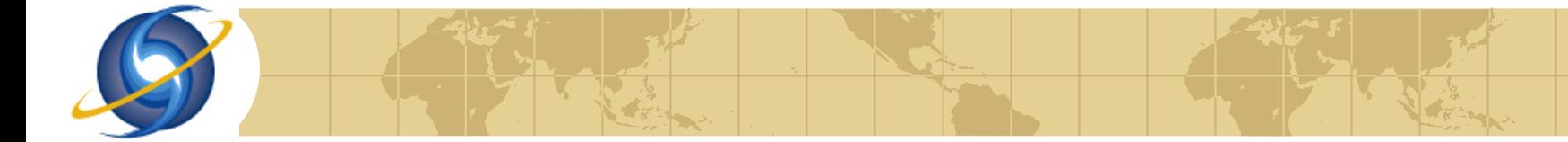

# *SDSS Spectropscopy*

### **<sup>◆</sup>** Two spectrographs

- Red and blue part
- **E** Optical fibers
- **640** in each bundle
- **Plugged manually**
- **← Automatic reduction 2D and 1D pipelines E** Catalog archive server

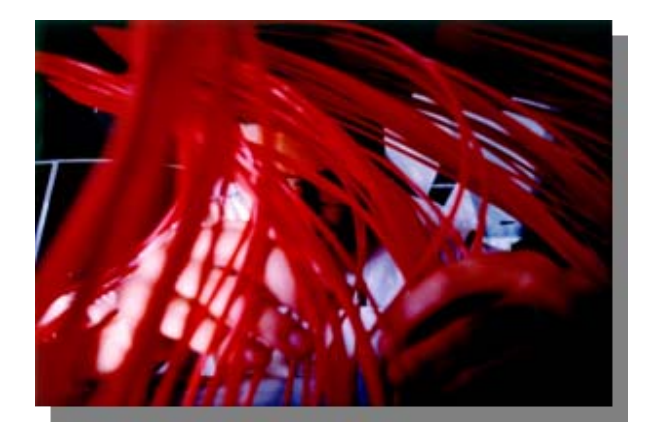

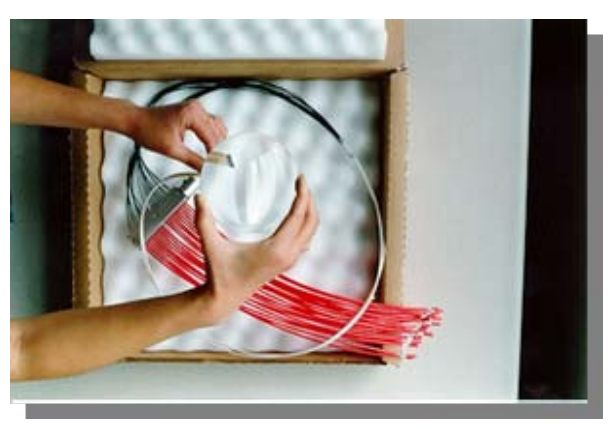

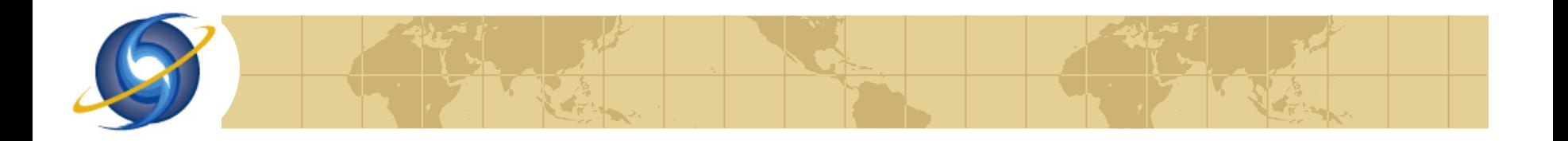

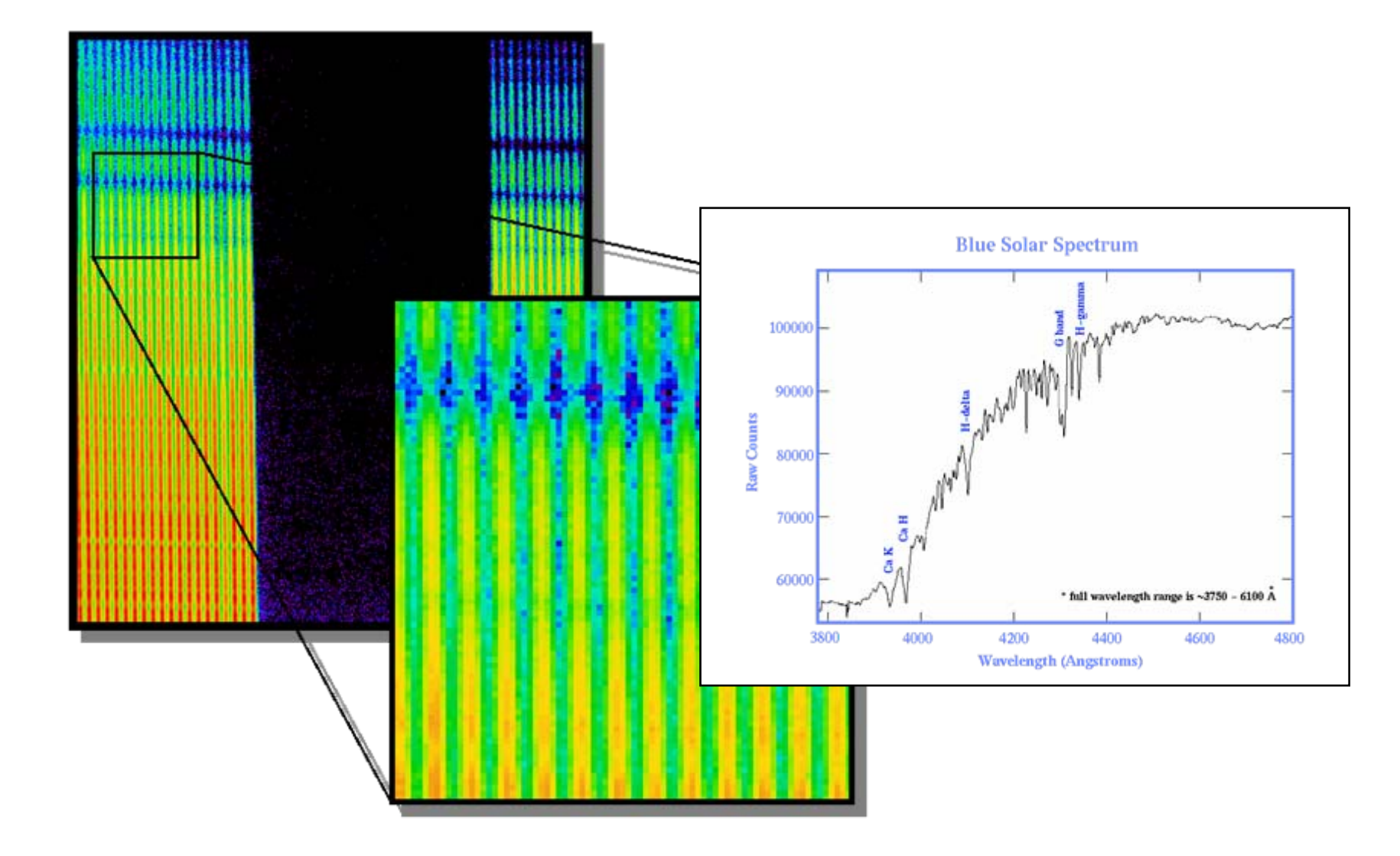

# *Developing Web Services*

### We chose the .NET Framework

- $\blacksquare$  The C# programming language
- **Extensive class library (for free)**
- **E** Simple and efficient database access
- **Fast imaging and graphics routines Rapid development in Visual Studio**
- **E** Very easy Web Services programming

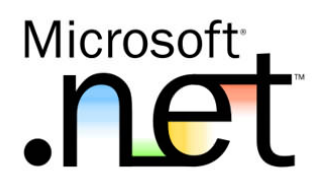

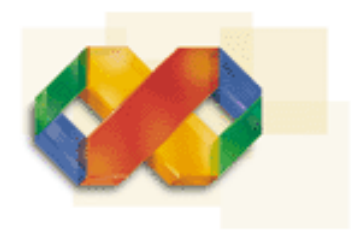

### Use CVS for versioning

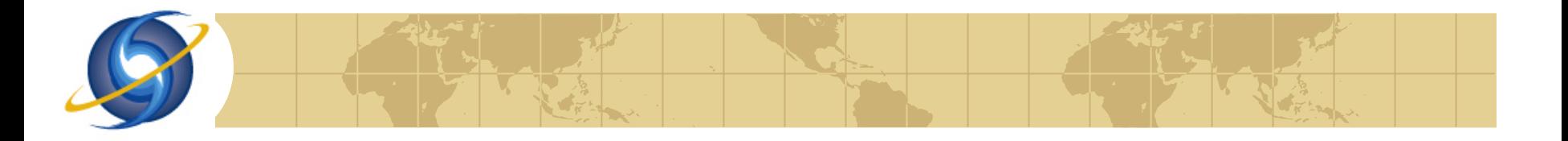

## *Custom Tools and Packages*

### **Wrapper for CFITSIO** by Vivek Haridas (JHU)

- Access to FITS tables and images from  $C#$
- **EXML Web Services return FITS in attachment**

### **◆ Scientific Plotting**

- **B** Using TeeChart Lite
- **Fast plotting of online data**

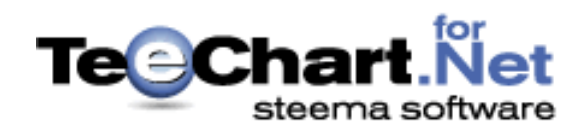

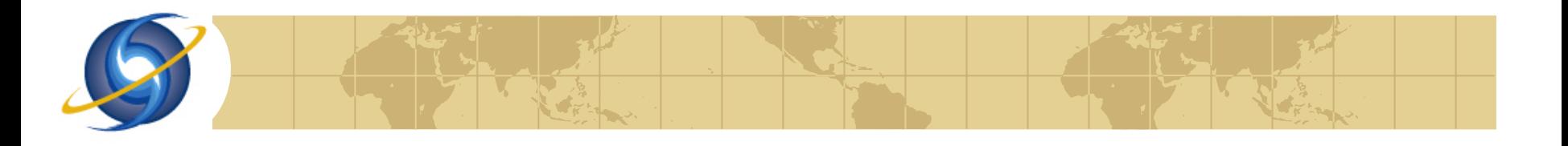

## *Available Web Services*

### **SDSS Web Services E** Field Finder and SIAP **E** SDSS Image Cutout **B** Spectrum and Filter Services **E** Scientific Catalog Archive **E** DensityMap Services **♦ Other Relevant Services E** NED Services Wrapper

**E** Cosmic Distances

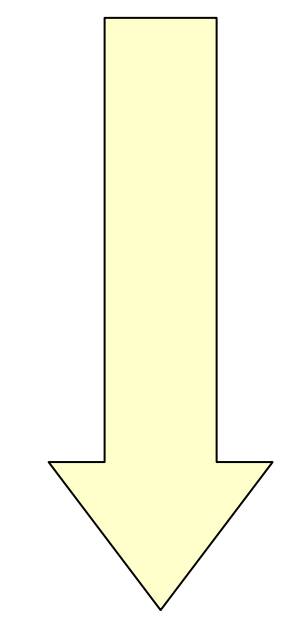

# *SDSS Fields and SIA*

### **<sup>◆</sup>Field Images**

- Search for fields (HTM)
- Get all info, e.g. WCS
- **Returns links to FITS**

### **Simple Image Access E** Wrapper on top of Fields

- 
- **Returns links in VOTable**

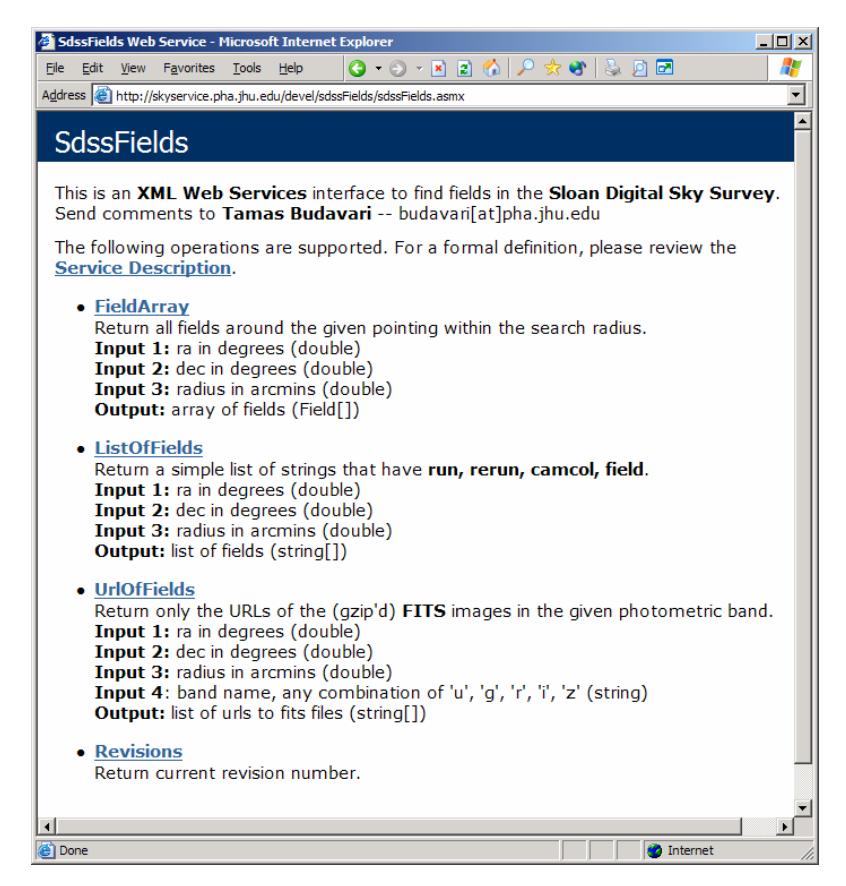

# *SDSS Image Cutout*

### **◆ Build JPEG mosaics**

- **For given (RA, Dec)**
- **Arbitrary zoom levels**
- Overplot catalog data ÷
- **B** Overplot geometry
- MapQuest like navigation ቀ
- **E** List of objects
- **← Proper WS** 
	- **B** JPEG returned in DIME or byte array

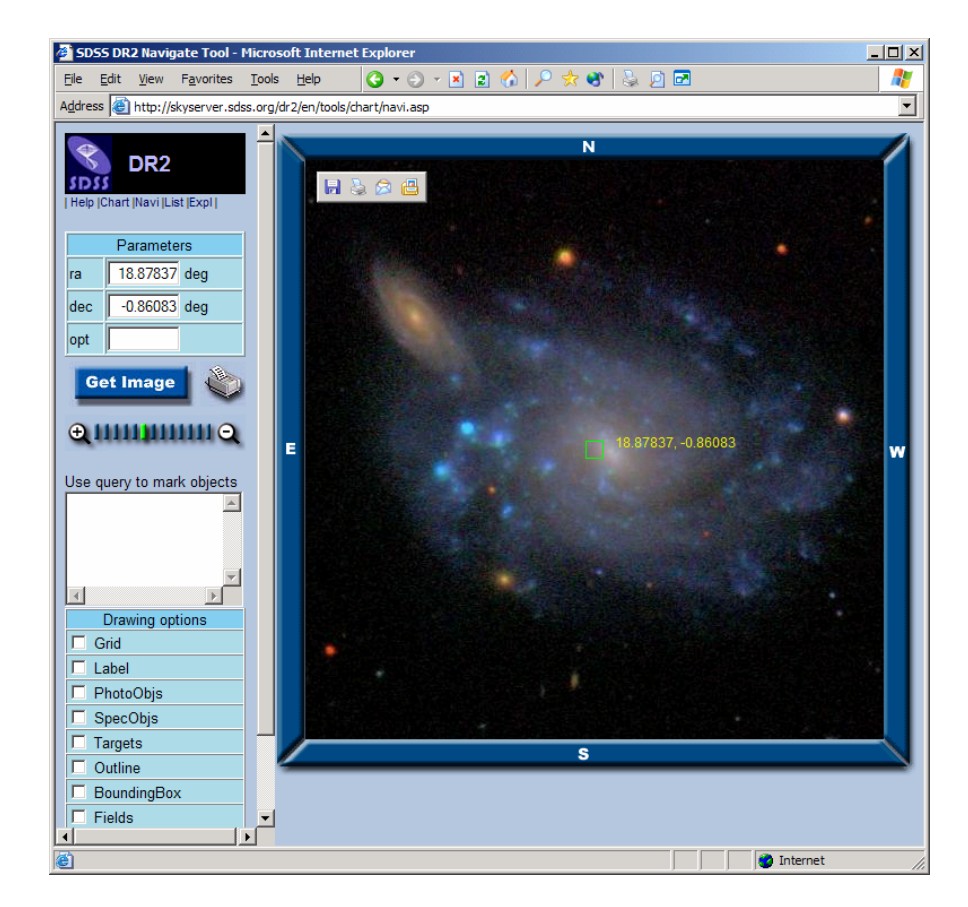

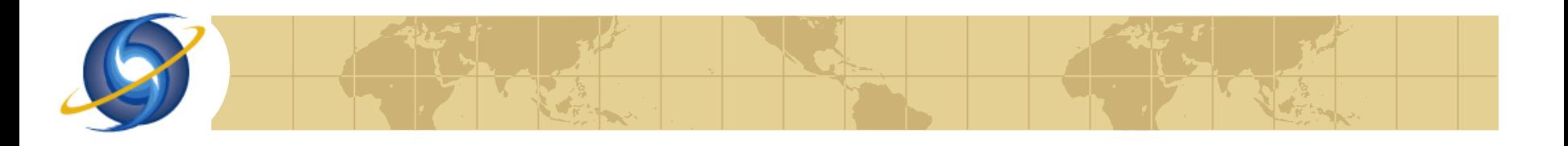

# *Spectrum Services*

### **← Public repository**

- **500,000 spectra (2[B row\)](http://test.voservices.net/spectrum/)**
- **B** Spatial search and more
- **Register & submit yours**

### **<sup>◆</sup>** Web site

- On-the-fly plotting
- **Building composites**
- **◆ Web services** 
	- More options and tools

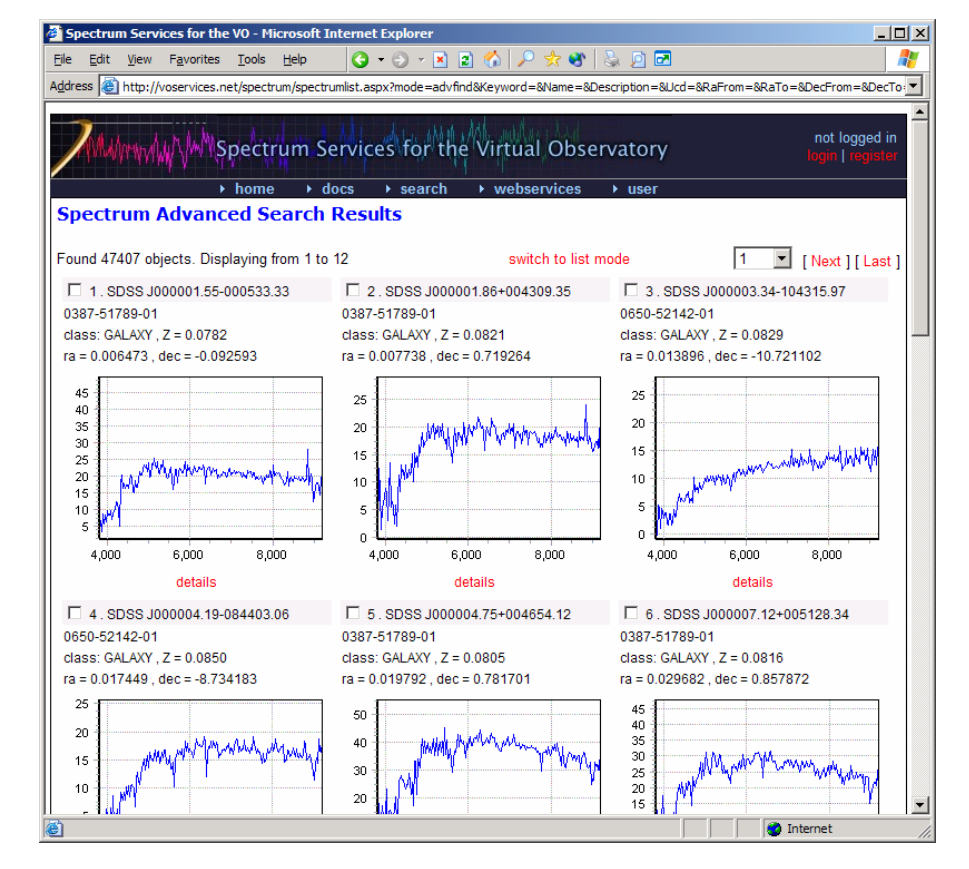

# *SDSS Catalog Services*

### **<del></del>** CasJobs

- Access to a 1TB of data
- **80M** unique galaxies
- Queue system for SQL ቀ
- **MyDB** 
	- 500MB remote DB
	- Upload and extract

### **◆ Web services**

- **E** Web site interface
- Command-line client

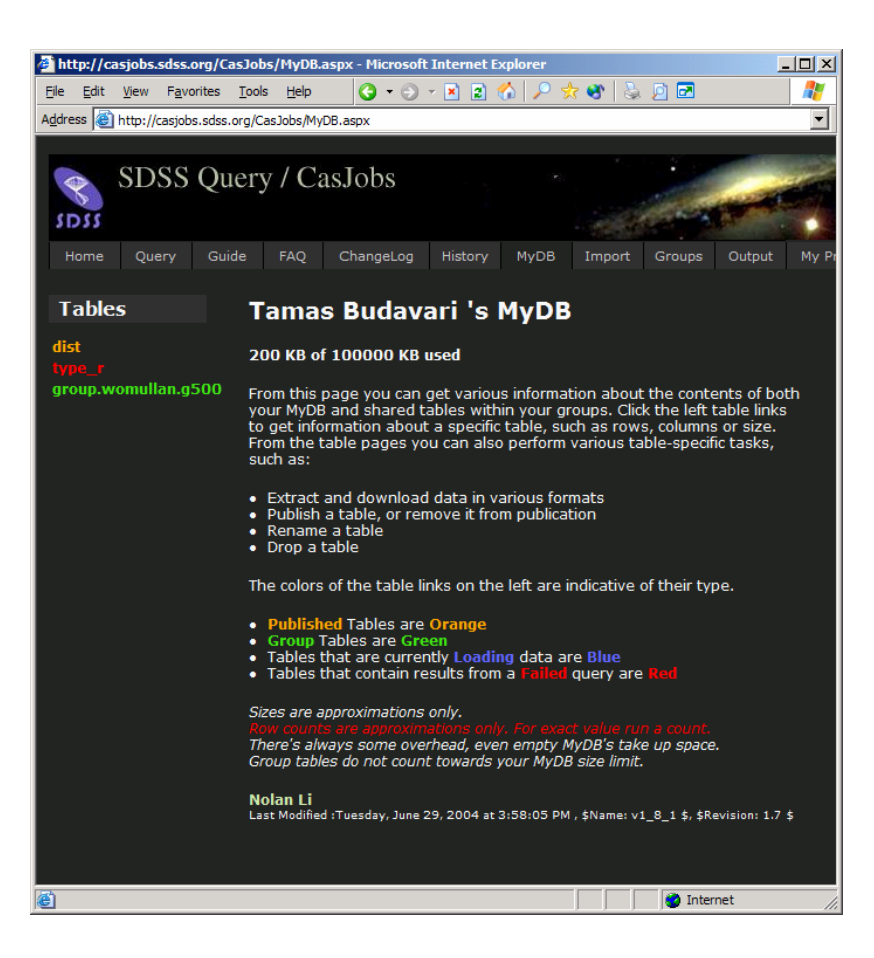

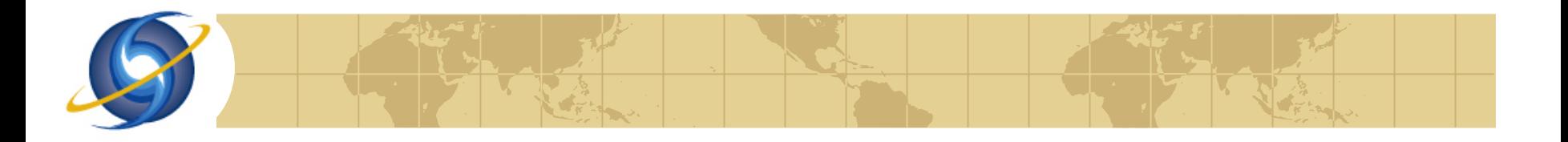

## *SDSS DensityMap Services*

## **[A SQL query to image converter](http://skyservice.pha.jhu.edu/devel/DensityMap/)**

 $\blacktriangleright$  Select x,y,f and build color coded  $f(x,y)$  image

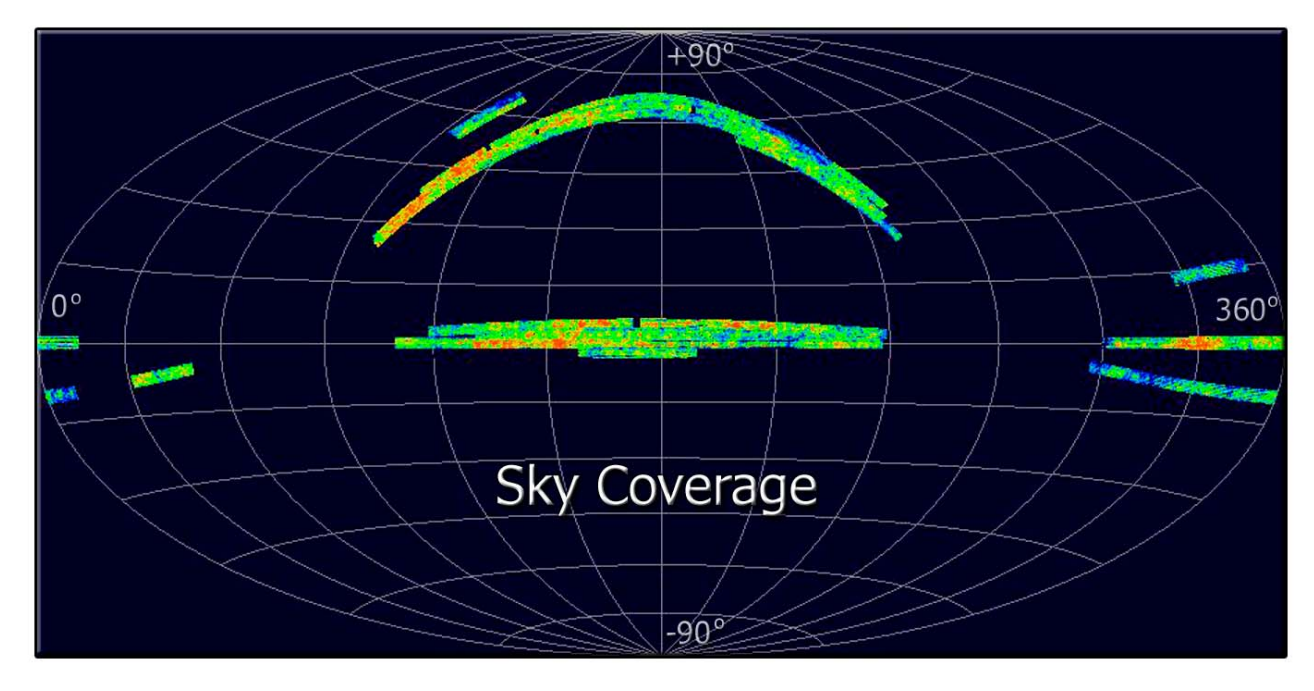

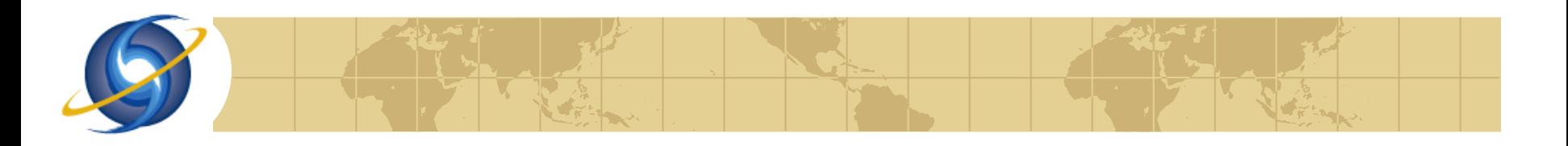

## *Other Services*

### ◆ Wrapper for NED

- Name resolver function÷ò.
- **B** Search by coordinate

```
NED ned = new NED();
Obj Info o = ned. Obj ByName("m101");
/* Use o.ra, o.dec, etc… */
```
### **♦ Cosmic Distances**

- **E** Various distance measures
- Using ΛCDM cosmology

```
Distance d = new Distance();
float z=0.1, h=0.7, m=0.3, 1=0.7;
float r = d. Luminosity(z, h, m, l);
```
### Available from

http://www.voservices.org

# *Consuming Web Services*

```
\Boxo\BoxA bash
elf: budavari$ cat wsclient-howto.txt
HOW TO BUILD A WS CLIENT
STEP 1: Generate classes
cmd> wsdl.exe http://voservices.net/NED/ws_v1_0/NED.asmx
STEP 2: Write client
-->
class NedClient
  static void Main(string[] args)
         NED n = new NED();
                                                // proxy
         ObjInfo o = n.ObjByName(args[0]); // ws call<br>System.Console.WriteLine("Coords: "+o.ra+" "+o.dec);
         foreach(CrossID c in o.ArrayOfCrossID)
            System.Console.WriteLine(c.objname);
STEP 3: Compile
cmd> csc.exe client.cs NED.cs
STEP 4: Run it, e.g.
cmd> client.exe m31
left: budavari$
```
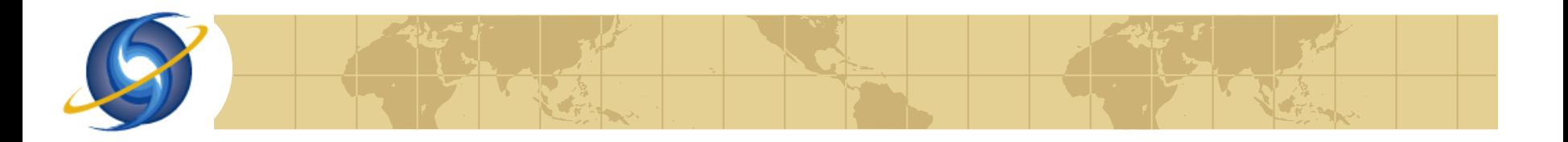

## *Conclusions*

### SDSS Web Services…

■ …provide access to scientific data and tools • …are (very) easy to consume • …are being used :-)

### **<sup>●</sup>Development coordinated w/IVOA E** Open SkyQuery for federating archives **E** SDSS Open SkyNode